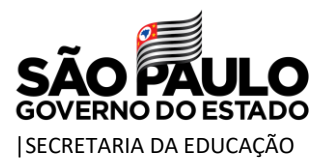

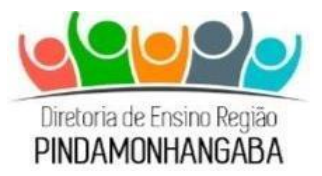

# **COMUNICADO – CENTRO DE ADMINISTRAÇÃO, FINANÇAS E INFRAESTRUTURA – Nº 086/2022**

**Data:** 31/03/2022 **Assunto:** Aplicativo "QR Code Alimentação Escolar" **Interessados:** Escolas de gestão centralizada

Prezados,

Vimos, pelo presente, encaminhar informações da Coordenadoria de Infraestrutura e Serviços Escolares – CISE acerca do novo sistema de contagem da Alimentação Escolar, conforme segue:

# **1. QR Code Alimentação Escolar**

Para aprimorar a gestão escolar e propiciar estudos técnicos objetivando melhorias no cardápio da alimentação escolar, a SEDUC desenvolveu o aplicativo "QR Code Alimentação Escolar" para o acompanhamento da alimentação dos alunos.

# **1.1. A utilização do novo sistema de contagem da Alimentação Escolar, realizada por meio da leitura do "QR Code" objetiva:**

- Efetuar o controle referente ao número de alunos que efetivamente consomem a alimentação diariamente, de modo mais assertivo;
- Possibilitar o comparativo entre consumo real e as baixas, melhorando a gestão da Alimentação Escolar e identificar possíveis pontos de atenção;
- Viabilizar os dados da alimentação, para que a Pasta possa aperfeiçoar a qualidade do cardápio.

#### **1.2. Dispositivos**

• Celular - preferencialmente devido a qualidade da câmera Poderá ser adquirido celular com a verba do PDDE manutenção, seguindo a seguinte especificação:

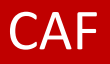

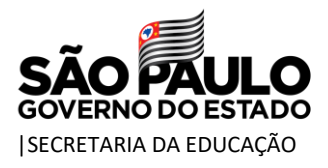

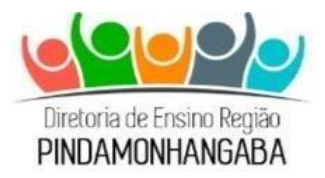

- **Versão: Android 10 (Go Edition)**
- **Memória: 32 gb com possibilidade de ser expandida**
- **Memória RAM: 4 gb no mínimo**
- **Câmera: mínimo 8 megapixels**
- **Conexão: 4G ou maior e Wifi**
- Tablet se a escola já possuir o aparelho poderá utilizar

# **1.3. Funcionamento do Aplicativo**

O aplicativo foi desenvolvido para ser utilizado de forma simples e célere:

- Instalar o aplicativo "QRCode Alimentação Escolar Prodesp", já disponível no Play Store (gratuito);
- A equipe gestora da unidade escolar deverá inserir login e senha utilizados diariamente na SED;
- Selecionar a escola em que será feita a contagem, caso o servidor possua mais de uma escola em seu cadastro;
- Sincronizar o App com a internet;
- Fazer a leitura do QR Code do aluno (disponível na carteirinha);
- Após a utilização, é possível consultar o consumo por dia e por turno.

# **1.4. Controle na hora da alimentação escolar**

Para realizar a contagem da alimentação, o funcionário designado pela escola utilizará o aplicativo no momento da distribuição da refeição e do lanche (se houver), realizando a leitura do QR Code antes de o aluno retirar a refeição ou montar o prato. Os alunos deverão portar a carteirinha que será disponibilizada em conjunto com a escola.

Para a melhor utilização do aplicativo é recomendável que todos os alunos possuam a carteirinha, o que torna o processo mais rápido e dinâmico. Inicialmente durante a implementação, até que todos possuam a carteirinha e em casos em que o aluno não esteja portando a carteirinha, é possível realizar a inserção manual, com a opção "Aluno não tem QR Code" ou pela opção de pesquisar o aluno pelo nome/turma/período. Esse passo a passo está no **[Tutorial\\_Utilização\\_APP\\_QR Code Alimentação](https://docs.google.com/presentation/d/1ijRZFQwGdQnDqcRc9HsUYh6WqKehUq0ojFf1v9US1eA/edit#slide=id.gee54cc5e1a_0_0) Escolar.**

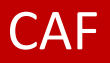

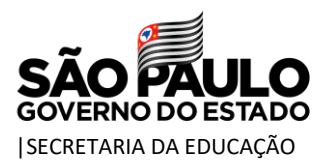

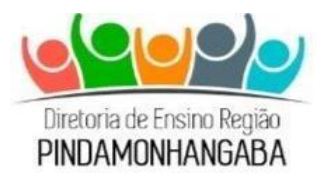

# **1.5. Monitoramento dos dados**

O App permite visualizar o consumo dos alunos, selecionando a opção "Consulta de Consumo" é possível verificar por dia, período e turma quais e quantos se alimentaram na unidade escolar.

Em caso de dúvidas, a escola deverá entrar em contato através do telefone nº 3649-0002 ou pelo e-mail [depdmnut@educacao.sp.gov.br](mailto:depdmnut@educacao.sp.gov.br) .

Atenciosamente,

Heidy e Oliveira Franco Viterbo Agente Técnica de Assistência à Saúde

De acordo,

Pâmela Barssoti Dias Freitas Diretor Técnico II Centro de Administração, Finanças e Infraestrutura

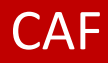